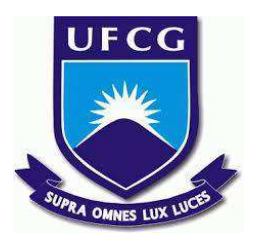

# **UNIVERSIDADE FEDERAL DE CAMPINA GRANDE CENTRO DE ENGENHARIA ELÉTRICA E INFORMÁTICA CURSO DE BACHARELADO EM CIÊNCIA DA COMPUTAÇÃO**

**THALYTA BARBOSA DO NASCIMENTO**

# **DESENVOLVIMENTO DE APLICAÇÃO WEB PARA O PROJETO LEITORES DA ALEGRIA**

**CAMPINA GRANDE - PB**

**2022**

## **THALYTA BARBOSA DO NASCIMENTO**

# **DESENVOLVIMENTO DE APLICAÇÃO WEB PARA O PROJETO LEITORES DA ALEGRIA**

**Trabalho de Conclusão Curso apresentado ao Curso Bacharelado em Ciência da Computação do Centro de Engenharia Elétrica e Informática da Universidade Federal de Campina Grande, como requisito parcial para obtenção do título de Bacharela em Ciência da Computação.**

**Orientador : Joseana Macêdo Fechine Régis de Araújo**

# **CAMPINA GRANDE - PB**

## **THALYTA BARBOSA DO NASCIMENTO**

# **DESENVOLVIMENTO DE APLICAÇÃO WEB PARA O PROJETO LEITORES DA ALEGRIA**

**Trabalho de Conclusão Curso apresentado ao Curso Bacharelado em Ciência da Computação do Centro de Engenharia Elétrica e Informática da Universidade Federal de Campina Grande, como requisito parcial para obtenção do título de Bacharel em Ciência da Computação.**

### **BANCA EXAMINADORA:**

**Joseana Macêdo Fechine Régis de Araújo Orientador – UASC/CEEI/UFCG**

**Eliane Cristina De Araujo Examinador – UASC/CEEI/UFCG**

**Francisco Vilar Brasileiro Professor da Disciplina TCC – UASC/CEEI/UFCG**

**Trabalho aprovado em: 02 de Setembro de 2022.**

**CAMPINA GRANDE - PB**

### **RESUMO (ABSTRACT)**

In view of the great devaluation of reading in Brazil, the "Leitores da Alegria" project was created to encourage and expand this habit among children and teenagers.After this initiative was promoted, the need arose to spread the visibility of the Leitores da Alegria and allow a more practical and dynamic contact with their potential contractors and people who are interested in participating in activities. In addition, the enthusiasm of the members to promote the appreciation of reading and allow children and adolescents to awaken motivation and curiosity and acquire this habit through the Leitores da Alegria also emerged. Given this scenario, the project team developed a website to make available relevant information about its actions. However, the need arose to develop a more updated version of the site. Based on the previously developed version and on requirements presented during meetings with project members, a new web application was implemented, which has new features, expanding possibilities and promoting a positive impact on the lives of children and adolescents through reading.

**Keywords**: Reading Incentive, Leitores da Alegria Project, Web Application, Typescript, React

# Desenvolvimento de Aplicação Web para o Projeto Leitores da Alegria

Aluna: Thalyta Barbosa do Nascimento thalyta.nascimento@ccc.ufcg.edu.br Unidade Acadêmica de Sistemas e Computação Universidade Federal de Campina Grande Campina Grande, Paraíba - Brasil

#### RESUMO

Diante da grande desvalorização da leitura no Brasil, originou-se o projeto "Leitores da Alegria", com o intuito de incentivar e expandir este hábito entre crianças e adolescentes. Após a divulgação dessa iniciativa, surgiu a necessidade de propagar a visibilidade dos Leitores da Alegria e permitir um contato mais prático e dinâmico com os seus possíveis contratantes e pessoas que tenham interesse em participar das ações. Além disso, surgiu também o entusiasmo dos membros em promover a valorização da leitura e permitir que crianças e adolescentes despertem a motivação e curiosidade e adquiram esse hábito por meio dos Leitores da Alegria. Diante desse cenário, a equipe do projeto, desenvolveu um site para disponibilizar informações relevantes sobre suas ações. Porém, surgiu a necessidade de desenvolver uma versão mais atualizada do referido site. Com base na versão desenvolvida anteriormente e em requisitos apresentados durante reuniões com membros do projeto, uma nova aplicação web foi implementada, a qual possui novas funcionalidades, expandindo possibilidades e promovendo um impacto positivo na vida de crianças e adolescentes a partir da leitura.

#### PALAVRAS-CHAVE

Incentivo à Leitura, Projeto Leitores da Alegria, Aplicação Web, Typescript, React

#### REPOSITÓRIO

https://github.com/thalytabdn/tcc-leitores-da-alegria Site para aplicação: https://leitoresdaalegria.netlify.app/

#### 1 INTRODUÇÃO

No Brasil, a leitura é algo pouco valorizado e de difícil acesso para algumas classes sociais. De acordo com uma pesquisa realizada pelo IBOPE, o país perdeu 4,6 milhões de leitores entre 2015 e 2019 [9]. Esse cenário serviu de motivação para o surgimento do projeto Leitores da Alegria, que tem como principal objetivo incentivar o hábito da leitura para crianças e adolescentes, tendo em vista a importância desse hábito para o sucesso acadêmico e desenvolvimento intelectual. O projeto é fruto de uma parceria entre alunas do ensino médio e professora da Escola Virgem de Lourdes, de Campina Grande.

Diante da relevância do projeto e da busca por atrair um número maior de pessoas que possam se envolver com suas ações, surgiu a necessidade de expandir essa iniciativa e criar um meio que tornasse mais prático e eficiente o contato com possíveis pessoas interessadas em contratar o serviço, assim como pessoas com

Orientadora: Joseana M. F. R. de Araújo joseana@computacao.ufcg.edu.br Unidade Acadêmica de Sistemas e Computação Universidade Federal de Campina Grande Campina Grande, Paraíba - Brasil

interesse em participar da equipe de leitores. Como solução inicial para divulgação das ações do projeto, a equipe do desenvolveu um site, com recursos básicos, para complementar suas necessidades e expor informações sobre a ação.

A partir do crescimento dos Leitores da Alegria, novas necessidades foram surgindo e mostrou-se necessário o aprimoramento do site com novas funcionalidades. Dessa forma, este trabalho busca desenvolver uma nova aplicação web para o projeto Leitores da Alegria, a fim de auxiliar na disseminação das ações do projeto, além de facilitar o contato entre os leitores e potenciais participantes.

A seguir, serão descritas todas as etapas de desenvolvimento do trabalho, a metodologia adotada para a implementação do sistema web e os seus resultados diante de uma avaliação por parte dos usuários finais.

#### 2 SOLUÇÃO

A aplicação web Leitores da Alegria promove uma solução para as necessidades dos organizadores do projeto Leitores da Alegria. A ideia principal do trabalho consiste no desenvolvimento de uma aplicação web de uso simplificado e intuitivo que permite que usuários externos acessem informações básicas sobre o projeto, tais como, o que é, como surgiu, quem participa, como contratar, como participar bem como sua agenda de eventos. A aplicação também disponibiliza uma página de login para os membros, para que possam publicar e editar informações e imagens armazenadas em um banco de dados.

O desenvolvimento do sistema prezou pela responsividade, permitindo uma experiência agradável ao usuário independentemente do dispositivo usado para o acesso. O sistema deve permitir o salvamento, a listagem, a edição e a exclusão dos dados cadastrados. Para ter acesso a essas funcionalidades, o usuário precisa estar autenticado e autorizado.

A aplicação possui dois tipos de usuários, um administrador e um editor, o usuário do tipo administrador tem acesso a todas as funcionalidades do sistema, incluindo o controle de outros usuários, podendo cadastrar novos acessos ou remover e/ou editar os que já existirem. Em contrapartida, o usuário do tipo editor, tem permissão de acesso apenas sobre as informações cadastradas. Todos os dados cadastrados são exibidos para o usuário externo em outra página. Tais funcionalidades e permissões podem ser vistas no diagrama de casos de uso do sistema representado pela Figura 1.

Na Figura 2, é apresentada a organização da arquitetura e a comunicação dos seus componentes.

Para medir a satisfação do usuário em relação à aplicação foi criado um formulário com perguntas baseadas no PSSUQ (Post-Study System Usability Questionnaire) [8], um instrumento de

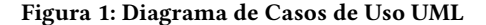

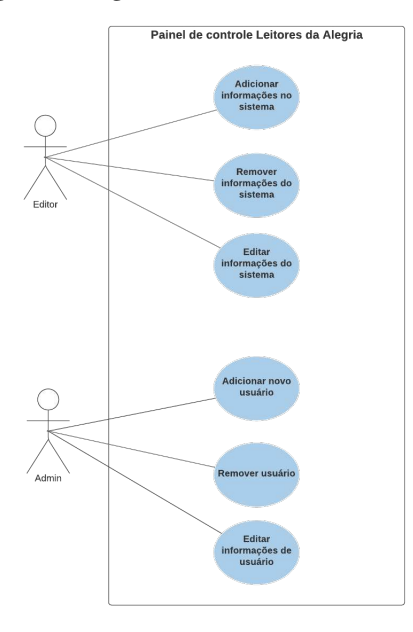

Figura 2: Arquitetura da aplicação web Leitores da Alegria.

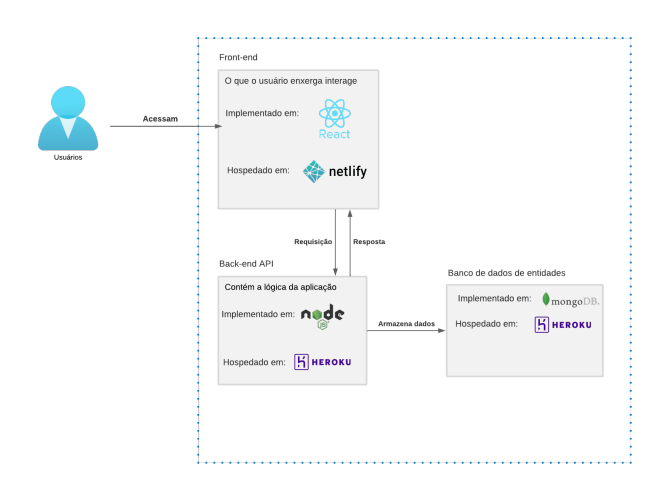

pesquisa desenvolvido a partir de um projeto interno da IBM, para valiar a satisfação do usuário quanto à usabilidade.

O questionário foi respondido pelas 6 (seis) participantes da equipe do projeto Leitores da Alegria e consiste em sete itens destinados a avaliar as características de usabilidade do sistema, como facilidade de uso do sistema, satisfação com a interface e funcionalidade. Cada item do questionário possui uma escala de cinco pontos, baseando-se na escala Likert, em que 1 = Discordo totalmente e 5 = Concordo totalmente.

Nas seções a seguir, serão descritos o processo de desenvolvimento adotado, as funcionalidades, arquitetura utilizada e resultados obtidos.

#### 2.1 Processo de Desenvolvimento

No início do desenvolvimento do trabalho, foram realizadas reuniões com os membros do projeto Leitores da Alegria, para compreender quais os principais problemas da aplicação anterior e quais funcionalidades seriam de maior necessidade para nova versão. Posteriormente, requisitos foram determinados, levando em consideração o tempo de desenvolvimento e necessidades mais importantes e urgentes da equipe.

Após o processo de levantamento de requisitos e sua aprovação, as tecnologias a serem utilizadas foram definidas, para conhecimento prévio da desenvolvedora, ao mesmo tempo que fosse possível realizar as entregas dos requisitos de forma eficiente.

Em seguida, foi construído um protótipo da página principal e da página de listagem, para auxiliar no desenvolvimento da interface do usuário e servir de base para as demais páginas.

Após a prototipagem e aprovação de paleta de cores e demais elementos, pelos membros do projeto, iniciou-se a implementação, construindo, primeiramente, o back-end e, em seguida, o front-end.

Em todas as etapas, foram realizados testes manuais à medida que foi sendo desenvolvida uma nova funcionalidade.

Por fim, com a aplicação totalmente finalizada e funcionando como esperado, foi feito o deploy do back-end e front-end, nas plataformas Heroku $^1$  e Netlify $^2$ , respectivamente.

#### 2.2 Arquitetura

A arquitetura de uma aplicação web é responsável por definir as interações entre aplicativos, middlewares e banco de dados. Os principais agentes da arquitetura utilizada são o back-end e o frontend, responsáveis respectivamente pelo servidor e cliente.

O servidor atua no recebimento, processamento e devolução de requisições, assim como manipula o banco de dados, que por sua vez, tem como responsabilidade estruturar, criar, remover e editar dados.

O cliente é responsável por exibir uma interface visual para que o usuário possa interagir e utilizar as funcionalidades disponíveis na aplicação.

#### 2.2.1 Tecnologias do back-end

O servidor foi implementado utilizando Node.js [7], juntamente com o framework Express [1] e a linguagem de programação Typescript [10]. Essa tecnologia foi escolhida por diversos motivos, como, por exemplo, o fato de ser de código aberto e permitir o uso de tipagem estática concedendo uma maior segurança ao código, já que informa a existência de erros antes da execução da aplicação.

Para lidar com a persistência de dados, utilizou-se o MongoDB [5], um banco de dados NoSQL e de código aberto, que foi projetado para armazenar uma grande escala de dados, além de permitir que se trabalhe de forma eficiente com grandes volumes. Como um banco de dados NoSQL, o armazenamento e a recuperação de dados

<sup>1</sup>Disponível em: <https://dashboard.heroku.com//> Acesso em 22 julho, 2022 <sup>2</sup>Disponível em: <https://www.netlify.com/> Acesso em 22 de julho, 2022

Desenvolvimento de Aplicação Web para o Projeto Leitores da Alegria Trabalho de Conclusão de Curso (Bacharelado em Ciência da Computação, UFCG)

no MongoDB não são feitos no formato de tabela, os dados são adaptados em documentos semelhantes ao JSON.

#### 2.2.2 Estrutura do back-end

O back-end da aplicação foi estruturado a partir da divisão em seis diretórios principais, sendo esses: config, controllers, library, middleware, models e routes (Figura 3).

Figura 3: Estrutura de diretórios do back-end do sistema web "Leitores da Alegria".

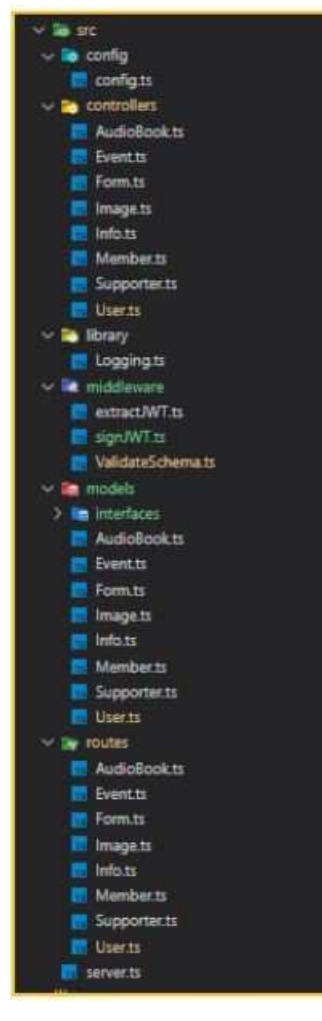

O config contém todas as informações necessárias para criar o servidor e estabelecer a comunicação entre a aplicação e o banco de dados. Essas informações são importadas no arquivo server.ts no qual, de fato, a conexão com o banco de dados é criada através da biblioteca Mongoose [6].

Os controllers são responsáveis por receber as entradas das rotas e chamar as ações adequadas a serem executadas. Cada controller possui várias rotas, que se comunicam com os models, realizando o tratamento dos dados recebidos e ações de leitura e/ou escrita.

Os routes auxiliam na manipulação das rotas, controlando quais solicitações cada controller recebe para, em seguida, definir os Endpoints solicitados pelo cliente. Na API REST, os routes são representados por URI e são todos únicos. Os dados podem ser transmitidos a partir do body das requisições, que podem ser do tipo POST, PATCH e PUT e os parâmetros podem ser passados como Path Parameter ou Query Parameter.

A estrutura dos objetos que serão manipulados e armazenados pelo banco de dados é definida por meio dos models, que são AudioBook, Event, Form, Image, Info, Member, Supporter e User. Os models também são responsáveis por definir os tipos de cada atributo e se esses são obrigatórios ou não no momento de criação do objeto Figura 4.

#### Figura 4: Estrutura de um model do back-end do sistema web łLeitores da Alegriaž que representa um usuário da aplicação.

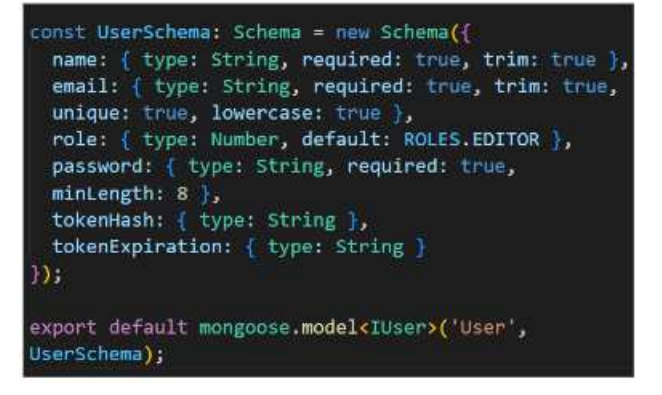

Os middlewares são utilizados para definir funções que serão chamadas entre um pedido HTTP e a resposta final que o servidor envia de volta para o cliente. Na aplicação, os middlewares são utilizados para validação de dados, por meio da biblioteca Joi [2] e geração de tokens dos usuários, para verificar permissão de acesso a determinadas rotas do sistema. Por fim, o diretório library contém configurações para estilizar o formato de texto das respostas do servidor, objetivando uma melhor visualização do desenvolvedor.

#### 2.2.3 Autenticação

A autenticação e cadastro dos usuários é feita através de um email e senha com os quais cada usuário é identificado no banco de dados. O usuário só pode manipular informações que contenham sua assinatura, constituída por uma cadeia de caracteres única, que vai junto com qualquer requisição feita a API do sistema, mantendo uma integridade dos dados (um token).

Para autenticação e autorização de usuários utilizou-se o JWT (Json Web Tokens) [3]. O JWT transmite informações com segurança entre cliente e servidor através de um objeto JSON de maneira compacta e independente.

Cada usuário é identificado no banco de dados através de um email e uma senha e só poderá manipular informações que contenham sua assinatura, essa assinatura é uma conjunto de caracteres único para cada usuário (token), que é enviado junto a qualquer requisição feita a API do sistema. Cada token possui um tempo Trabalho de Conclusão de Curso (Bacharelado em Ciência da Computação, UFCG) Thalyta e Joseana, et al.

de validade e a informação de identificação do usuário a quem pertence.

#### 2.2.4 Tecnologias do front-end

O cliente foi implementado utilizando React, uma biblioteca JavaScript de código aberto com foco na criação de interfaces de usuários em páginas web. Essa tecnologia foi escolhida devido à possibilidade de reutilização de componentes criados, evitando repetição de código. Além disso, a tecnologia fornece melhor modularização, permitindo que a aplicação seja mais bem organizada e escalável, ou seja, de fácil manutenção, independentemente do crescimento do seu tamanho e da complexidade.

Para tornar o processo de desenvolvimento mais rápido, utilizouse a biblioteca de componentes Material UI [4], que já dispõe de componentes que oferecem consistência à interface do usuário e possibilita a estilização de layout responsivo de forma simples.

#### 2.2.5 Estrutura do front-end

O front-end da aplicação foi dividido em cinco diretórios principais, sendo esses: components, containers, context, hooks, services. O service contém funções para cada tipo de entidade do banco de dados e é responsável por definir os Endpoints, Headers, Body e o tipo de chamada. Os valores retornados pelos services são utilizados nos Hooks, que de fato envia a requisição para o servidor e trata a resposta retornada por ele.

No diretório components encontram-se todas as páginas do sistema e seus respectivos componentes, incluindo também um que lida com a proteção de rotas. No diretório common encontram-se todos os componentes que são utilizados diversas vezes por outros componentes, como navbar, botões, campos de input, títulos, subtítulos, legendas e cards.

Por fim, o *context* permite o compartilhamento e gerenciamento de estado nos componentes fornecendo dados apenas aos componentes que necessitarem consumi-los, no caso desta aplicação, o context é utilizado para tratar a autenticação dos usuários e rotas de redirecionamento.

Na Figura 5, é ilustrada a estruturação dos diretórios.

#### Figura 5: Estrutura de diretórios do front-end do sistema web "Leitores da Alegria".

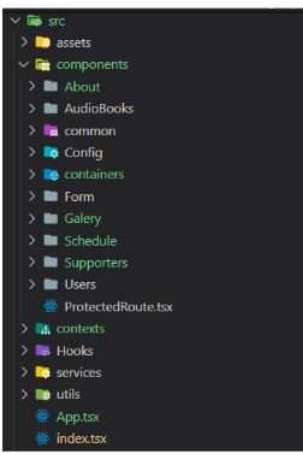

#### 2.2.6 Páginas desenvolvidas

A seguir, a descrição das páginas desenvolvidas para o sistema web.

• Página inicial: Nesta página, representada pela Figura 6 estão contidas as informações mais gerais sobre o projeto łLeitores da Alegriaž, como surgiu, como fazer parte e como contratar. Essas informações são mais relevantes em um primeiro contato com o usuário, que poderá vir a ser um possível contratante, voluntário ou apoiador.

### Figura 6: Página inicial do sistema web.

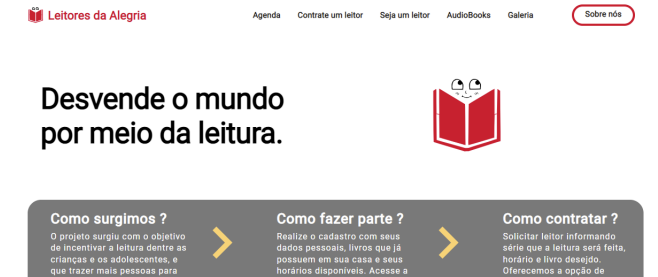

• Página de login: A Figura 7 representa a página de login, por meio da qual o usuário irá inserir email e senha. A partir dessas credenciais, o sistema permitirá ou não o acesso ao painel de controle.

#### Figura 7: Página de login do sistema web.

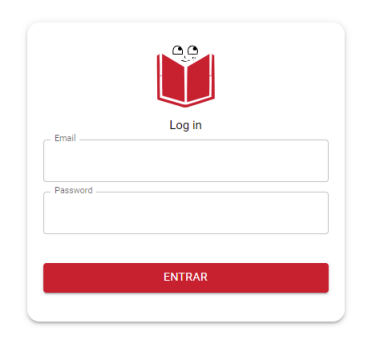

• Página do painel de controle: Para acessar esta parte da aplicação, o membro da equipe precisará realizar login. Feito isso, ele será redirecionado para a tela inicial do painel de controle, por meio da qual terá acesso a todas as funcionalidades de acordo com seu tipo de peril. Apenas o usuário com peril do tipo administrador tem acesso à página de usuários do sistema, podendo controlá-los. Cada ícone representa a informação que poderá ser acessada e posteriormente editada. Na Figura 11, podem ser visualizadas as opções que

são exibidas para um usuário com peril de administrador, como o acesso à lista de usuários do sistema. A Figura ??, representa as opções exibidas para um usuário com permissão apenas de editor e pode-se observar que a opção para acessar os usuários do sistema não é exibida.

#### Figura 8: Página de painel de controle para usuário com peril de administrador.

Leitores da Alegria

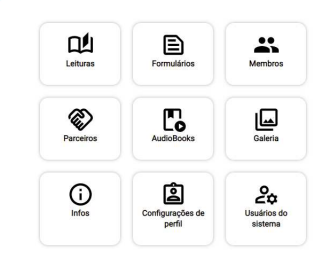

Figura 9: Página de painel de controle para usuário com peril de editor.

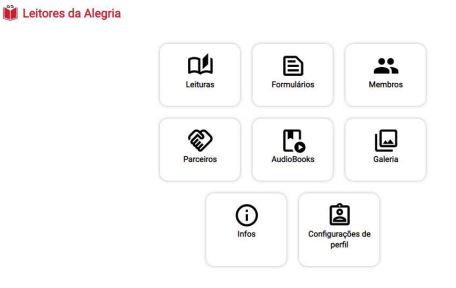

- Página da Listagem: Na tela inicial do painel de controle o usuário poderá escolher a informação que deseja acessar e realizar modiicações sobre essa informação. Ao clicar na opção escolhida, o usuário é redirecionado para uma página de listagem contendo todos os dados armazenados no banco de dados da categoria escolhida. Na tela de listagem, o usuário também terá acesso à opção de criar um novo dado e editar os que já estão cadastrados. Na Figura ?? é exibido um exemplo de uma tela de listagem.
- Página da Criação: A partir da tela de listagem, o usuário terá acesso a um botão com um sinal de "+" indicando a opção de adicionar uma nova informação. Ao clicar esse botão, o usuário é redirecionado para um formulário de criação de um novo elemento. Um exemplo de uma tela de cadastro pode ser visualizado na Figura ??, que contém todos os campos necessários para preenchimento e botões de confirmação ou retorno.

Figura 10: Página de listagem de uma leitura. **Leitores da Alegria**  $\ddot{\mathbf{r}}$ Próximas leituras Adicionar nova leitura + Dom Quixote das Criancas

#### Figura 11: Página de criação de uma leitura. **hil** Leitores da Alegria

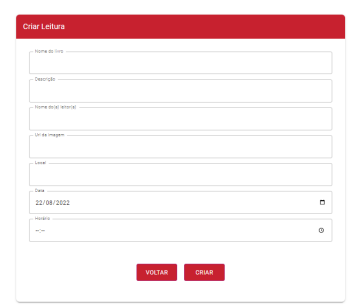

• Página da Edição: a patir da Figura 12 pode-se observar o formulário da tela de edição, no qual os campos já aparecem preenchidos com as informações do banco de dados e permitem que o usuário faça alterações nesses dados, assim como delete a categoria. Essa tela é acessada a partir da tela de listagem, ao clicar no ícone de lápis ao lado do título das informações.

#### Figura 12: Página de edição de uma leitura.

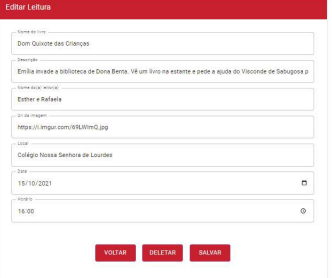

Trabalho de Conclusão de Curso (Bacharelado em Ciência da Computação, UFCG) Thalyta e Joseana, et al.

#### 3 AVALIAÇÃO DA SOLUÇÃO

Para avaliar a satisfação dos usuários, foi aplicado um questionário para as integrantes do projeto Leitores da Alegria (6 alunas e 1 professora), disponibilizado via Google Drive para que respondessem de forma anônima. O questionário possui as perguntas listadas a seguir.

- (1) No geral, estou satisfeito com a facilidade de uso do sistema.
- (2) Eu consegui completar as tarefas e os cenários, de forma adequada, rapidamente usando o sistema.
- (3) Eu me senti confortável usando o sistema.
- (4) Quando cometi um erro usando o sistema, consegui repará-lo fácil e rapidamente.
- (5) Eu gostei de usar a interface do sistema.
- (6) O sistema possui todas as funções que eu esperava.
- (7) No geral, estou satisfeito com o sistema.

Cada item/pergunta do questionário possui uma escala de cinco pontos, baseando-se na escala Likert, em que 1 = Discordo totalmente e 5 = Concordo totalmente. Os itens foram agrupados em três sub-escalas provenientes da satisfação do usuário (Tabela 1): satisfação geral (itens 1 a 7); qualidade das informações (item 4); qualidade da interface (itens 5 a 7). Na figura 13 pode-se observar a média dos resultados de acordo com as sub-escalas. A partir desses resultados percebe-se que a seção relacionada a qualidade de informações foi a que obteve um menor resultado e consequentemente afetou a média de satisfação geral.

Figura 13: Médias da avaliação de satisfação do usuário para o sistema web Leitores da Alegria.

| Fatores de usabilidade    | Pontuação média |
|---------------------------|-----------------|
| Satisfação geral          | 4.9             |
| Qualidade das informações | 4.6             |
| Qualidade da interface    | 5.0             |

Para dispor de uma visualização mais rápida dos resultados, esses também são exibidos na Figura 14. Observa-se, a partir da igura, que as avaliações médias dos itens foram bastante similares e balanceadas, indicando que a usabilidade do sistema obteve um resultado satisfatório.

Diante dos resultados da avaliação apresentados, é possível perceber que a aplicação necessita aprimorar o quesito de qualidade das informações, e isto pode ser melhorado aperfeiçoando as respostas do sistema para as ações do usuário, tais como mensagens de erro e de sucesso.

#### 4 PRINCIPAIS LIMITAÇÕES

Os principais desafios enfrentados durante o processo de desenvolvimento da aplicação foi a implementação da proteção de rotas, de acordo com o tipo do usuário e lidar com o armazenamento de imagens no banco de dados, visto que guardar as imagens consumiria bastante espaço no banco. Esse problema foi resolvido armazenando apenas a url da imagem, que deve ser hospedada em algum outro site que forneça um link direto.

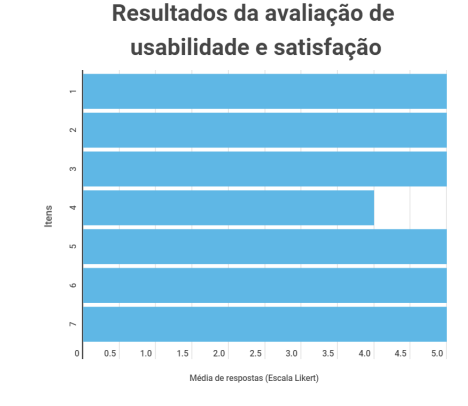

Figura 14: Avaliação da satisfação do usuário para o sistema

web Leitores da Alegria.

#### 5 SUGESTÕES PARA TRABALHOS FUTUROS

Mesmo diante dos avanços alcançados com o sistema web, ainda existem melhorias a serem feitas, relacionadas, em geral, à segurança e à implementação de novas funcionalidades, além de melhorias na interface e interação com o usuário.

Alguns exemplos dessas novas funcionalidades são: recuperar a senha a partir de email; limitar ainda mais o acesso de usuários a determinadas rotas, de acordo com a decisão do administrador; permitir que o usuário possa ouvir ou audiobooks na própria aplicação e exibir mensagens de feedback de acordo com as ações executadas pelo usuário.

Com a continuidade da parceria entre o grupo da UFCG e do projeto, planeja-se desenvolver essas funcionalidades e avançar em outras ações que poderão surgir.

#### 6 EXPERIÊNCIA ADQUIRIDA

Desenvolver uma aplicação web completa, tendo um cliente real, foi uma experiência que proporcionou grande evolução das habilidades de programação e permitiu colocar em prática todo o conhecimento adquirido ao longo da graduação, em várias disciplinas cursadas, como por exemplo, análise de sistemas, engenharia de software, gestão de projeto, projeto de software, interface homem-máquina, entre tantas outras.

Cada etapa do desenvolvimento foi desafiadora, desde a elaboração dos requisitos, até o teste final com os usuários.

Mesmo diante desses desafios, o projeto possibilitou a expansão do conhecimento acerca do processo de desenvolvimento de uma aplicação web.

#### 7 CONSIDERAÇÕES FINAIS

Este trabalho teve como principal objetivo o desenvolvimento de uma aplicação web para o projeto Leitores da Alegria, a fim de promover a ampliação da visibilidade do projeto e permitir um contato mais atrativo e efetivo com o público interessado, possibilitando o fácil acesso às informações disponibilizadas pela equipe.

O processo de desenvolvimento priorizou as principais funcionalidades definidas em conjunto com a organização do projeto, a partir de reuniões para levantamento de requisitos e demandas.

Desenvolvimento de Aplicação Web para o Projeto Leitores da Alegria Trabalho de Conclusão de Curso (Bacharelado em Ciência da Computação, UFCG)

Isto resultou em uma aplicação web, com sistema de autenticação e autorização que permite a criação, listagem, remoção e edição de informações que são exibidas para o público.

Vale destacar, também, que a equipe do projeto validou todo o sistema desenvolvido, por meio de um questionário, resultando em uma avaliação positiva. Sendo assim, pode-se concluir que a aplicação atendeu, de forma efetiva, às necessidades da equipe.

Diante do exposto, o trabalho desenvolvido, proporcionou não apenas o fortalecimento de conhecimentos na área de desenvolvimento web, como também proporcionou o surgimento de uma parceria efetiva entre a universidade e a sociedade, por meio de um projeto que visa incentivar a leitura, por meio dos Leitores da Alegria.

#### REFERÊNCIAS

[1] Express 2022. Fast, unopinionated, minimalist web framework for Node.js. Retrieved Mar 25, 2022 from https://expressjs.com/pt-br/

- [2] Joi 2022. The most powerful schema description language and data validator for JavaScript. Retrieved Ago 18, 2022 from https://joi.dev/
- [3] jwt 2022. JSON Web Tokens. Retrieved Ago 18, 2022 from https://jwt.io/
- [4] material 2022. Move faster with intuitive React UI tools. Retrieved Ago 18, 2022 from https://mui.com/pt/
- [5] MongoDB 2022. MongoDB: The developer Data Plataform. Retrieved Mar 25, 2022 from https://www.mongodb.com
- [6] Mongoose 2022. elegant mongodb object modeling for node.js. Retrieved Ago 18, 2022 from https://mongoosejs.com/
- [7] Node 2022. Node.js® is a JavaScript runtime built on Chrome's V8 JavaScript engine. Retrieved July 26, 2022 from https://nodejs.org/en/
- [8] PSSUQ 2022. PSSUQ (Post-Study System Usability Questionnaire). Retrieved Ago 18, 2022 from https://uiuxtrend.com/pssuq-post-study-system-usabilityquestionnaire/
- [9] Mariana Tokarnia. 2022. Brasil perde 4,6 milhões de leitores em quatro anos. Retrieved Fev 24, 2022 from https://agenciabrasil.ebc.com.br/educacao/noticia/2020- 09/brasil-perde-46-milhoes-de-leitores-em-quatro-anos#:~:text=De%202015% 20para%202019%2C%20a,de%20193%20milh%C3%B5es%20de%20brasileiros
- [10] TypeScript 2022. TypeScript is JavaScript with syntax for types. Retrieved Mar 25, 2022 from https://www.typescriptlang.org